## **Peticionamento SEI-Unifesp – DECLARAÇÃO DE RESPONSABILIDADE [ PROPGPQ: PESQUISA SEM ENVOLVIMENTO DE HUMANOS / ANIMAIS VERTEBRADOS ]**

1. O (a) discente de pós-graduação deverá realizar o cadastro de usuário externo no SEI (não é necessário enviar a documentação mencionada) 2. Link para cadastro: https://www.unifesp.br/reitoria/proadmin/categoria-sei/261 usuario-externo

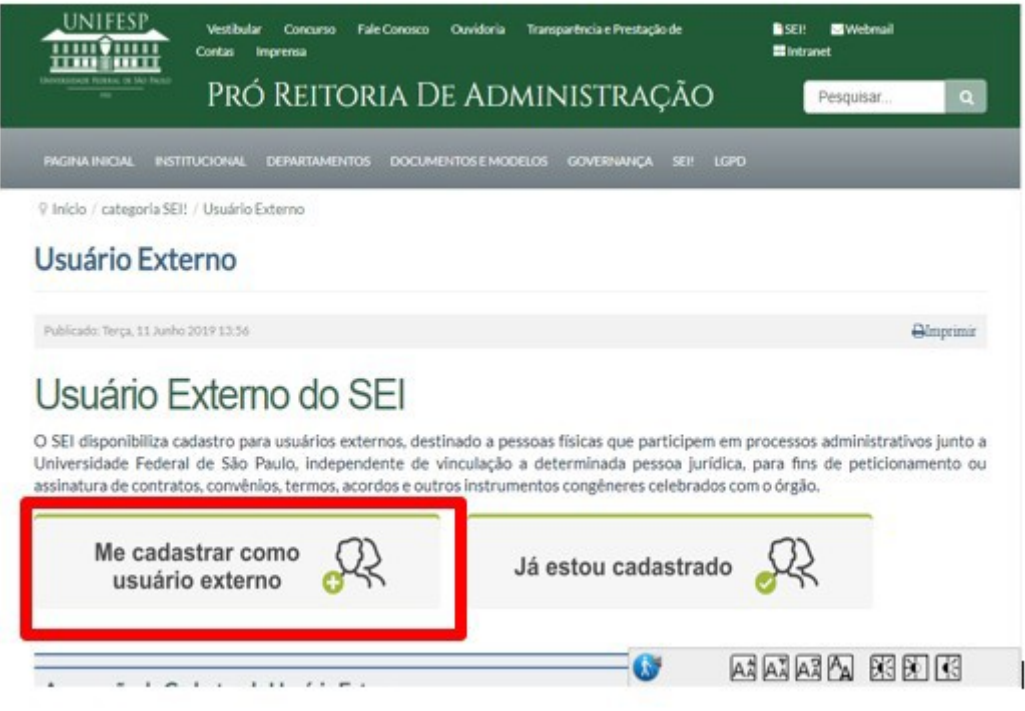

## **Peticionar**

1- Para acessar o SEI use o login e senha de acesso cadastro no sistema.

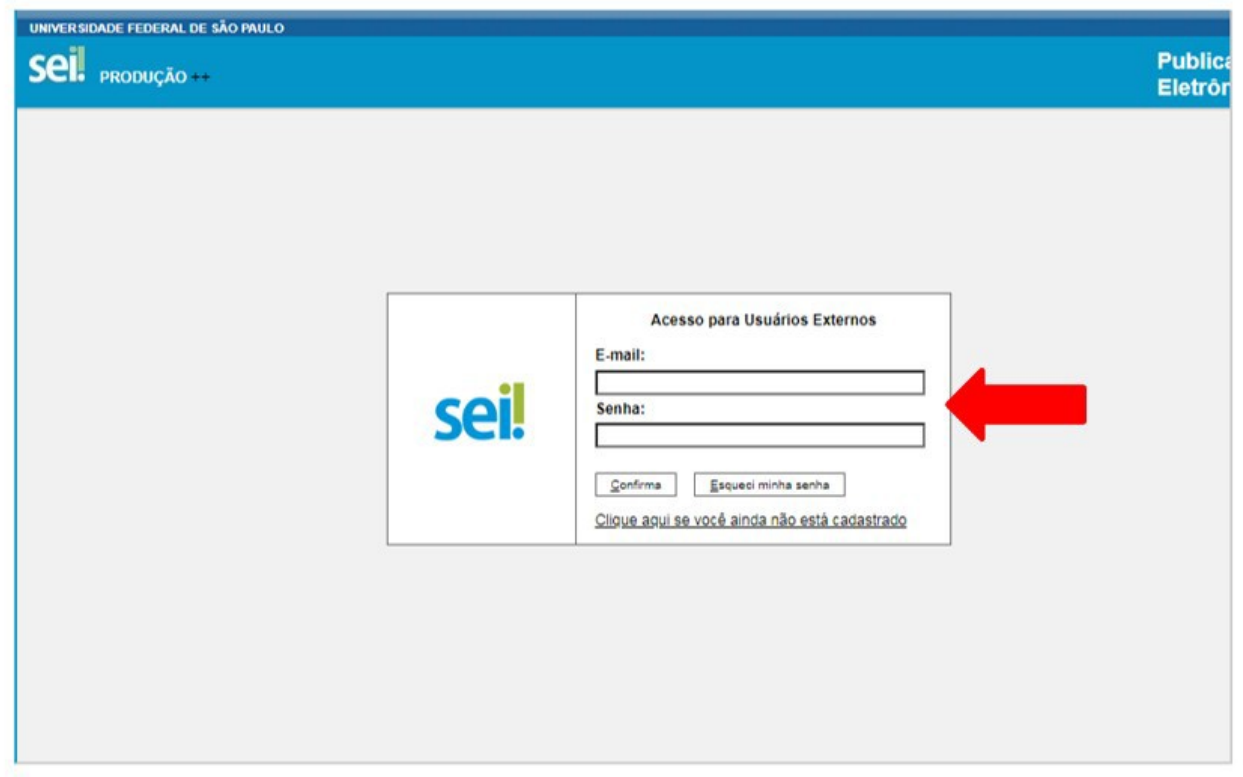

2. Localize o menu do SEI (coluna cinza), opção: Peticionar – processo novo

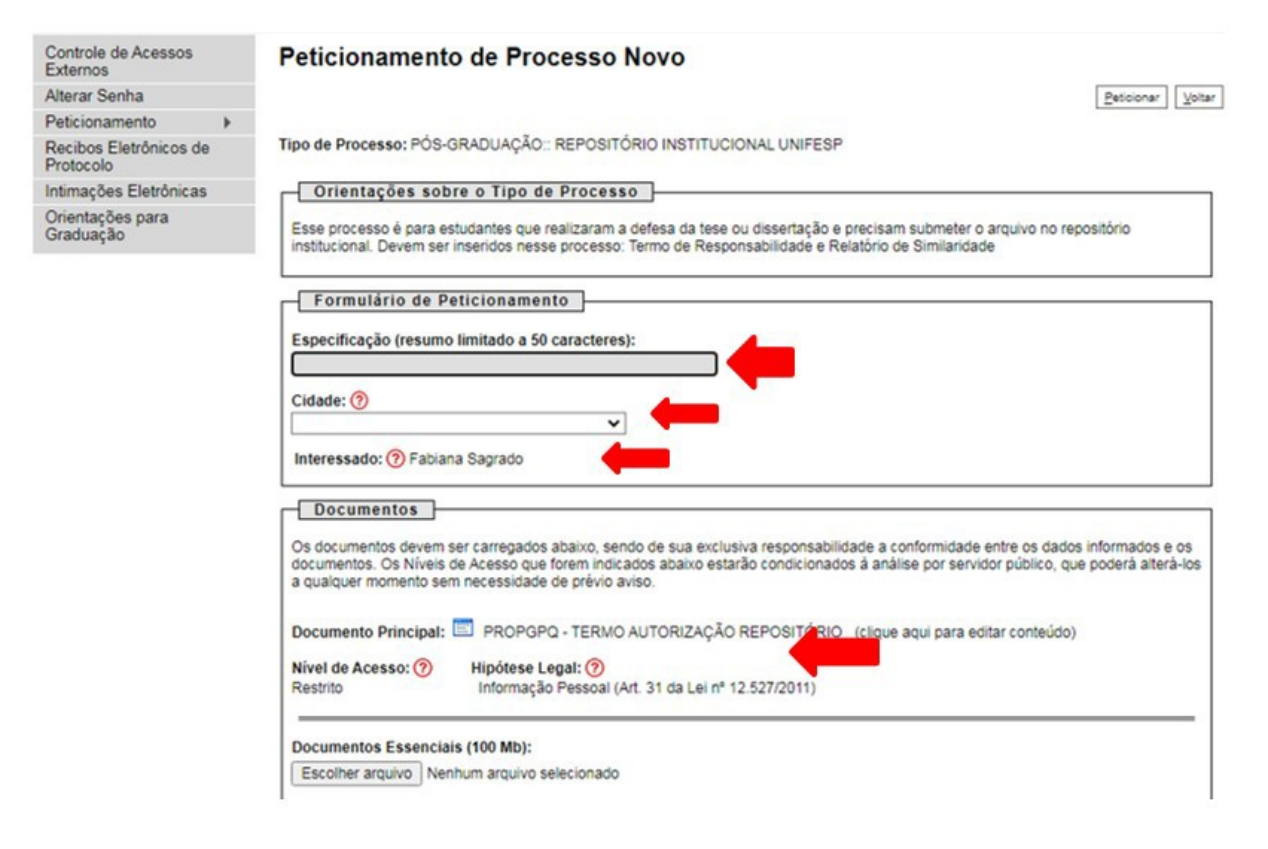

## **3. Escolha o tipo de processo no campo pesquisa opção:**

**3.1 Digite no Tipo de Processo: PROPGPQ: PESQUISA SEM ENVOLVIMENTO DE HUMANOS / ANIMAIS VERTEBRADOS**

3.2 Em seguida no campo cidade : **digite SJC (escolha a sigla do PPG SJC - PPG-ENGENHARIA CIE MAT)**

## 3.3 Em Documento Principal: **DECLARAÇÃO\_PROJ. PESQ. SEM**

**ENVOLV.HUMANOS/VERTEBS (clique aqui para editar conteúdo)**

preencha com os dados de sua pesquisa, esse documento é nato do sistema e estará disponível ao escolher o tipo correto do processo.

PS.: Se ainda precisar de auxílio com a Declaração de Responsabilidade pode escrever para cep@unifesp.br

**4 - Dados do Peticionamento - [preencha com os dados de sua pesquisa, esse documento é nato do sistema e estará disponível ao escolher o tipo correto do processo.] Especificação:** motivo do processo.

**Escreva - [inserir nome do aluno(a) completo, se não couber pode ser abreviado] Cidade: JC (escolha a sigla do PPG por ex. SJC - PPG- ENGENHARIA CIE MAT) Interessado:** Aparecerá o nome do discente

**Documento principal: DECLARAÇÃO\_PROJ. PESQ. SEM ENVOLV.HUMANOS/VERTEBS (clique aqui para editar conteúdo)** preencha com os dados de sua pesquisa, esse documento é nato do sistema e estará disponível ao escolher o tipo correto do processo.

**Documento essencial:** Projeto de Pesquisa para Dissertaão/Tese **[incluir o arquivo em PDF]**

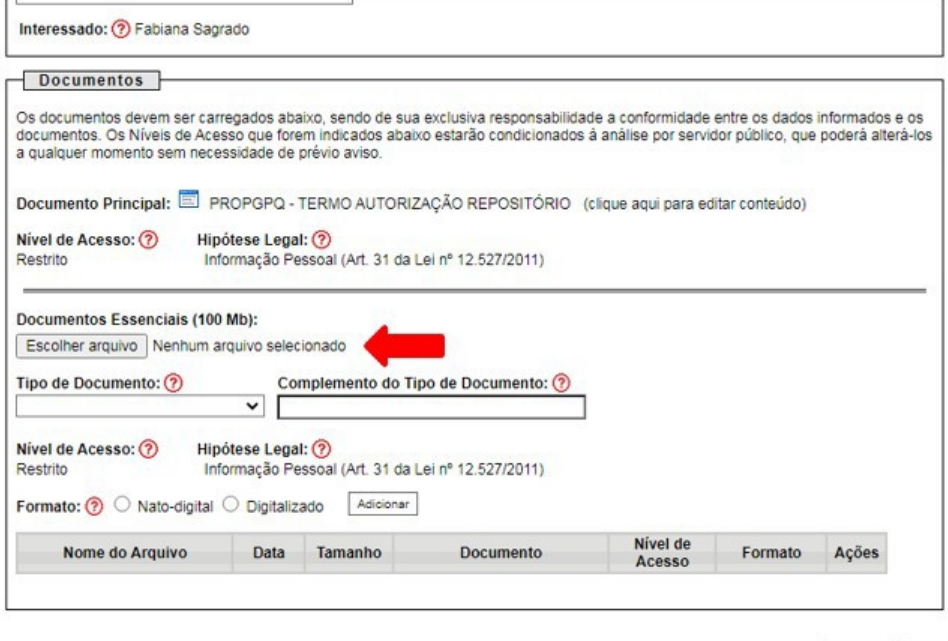

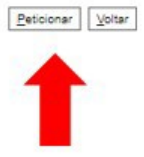

**Peticionar [Clique em Peticionar – no final da página – lado direito]**

**5 - Concluir o Peticionamento [Inserir sua senha de acesso ao SEI - usuário e senha da intranet Unifesp/e-mail institucional sem o @unifesp]**

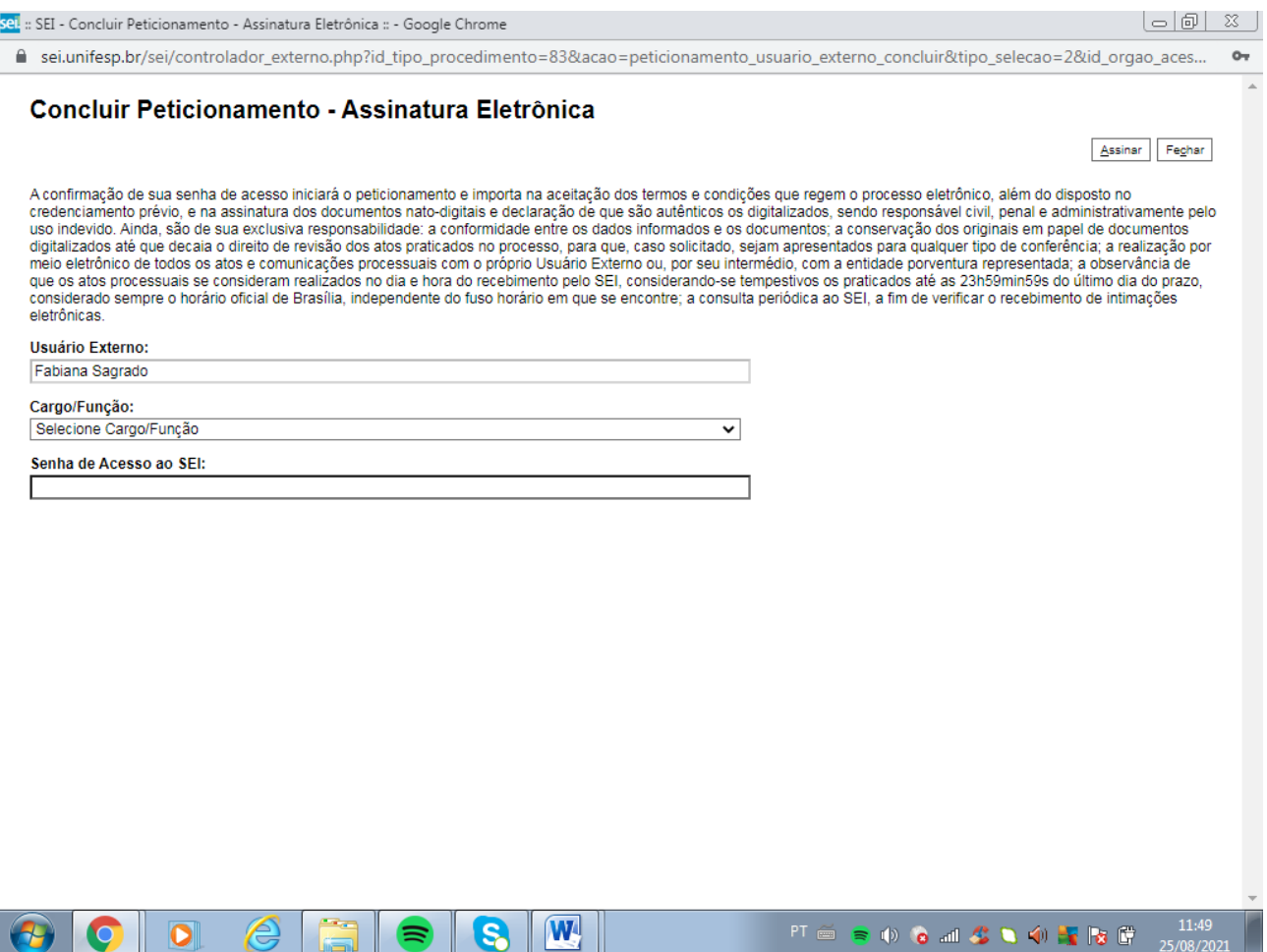

4. Quando o (a) discente concluir seu processo de peticionamento, automaticamente, **o** SEI irá gerar um número de protocolo que será enviado para o e-mail cadastrado. Legislação:

•Política Institucional de Informação para o Repositório Institucional UNIFESP •Portaria Reitoria n. 2803/2020 - Institui as normas para depósito no Repositório Institucional Unifesp de trabalhos de conclusão de curso, dissertações, teses e demais produções técnicas ou bibliográficas apresentadas com finalidade de obtenção de título produzidos nesta universidade.

•Instrução normativa PROPGPQ n. 01/2021 (Substituída)

Fluxo para o depósito de teses e dissertações e demais produções bibliográficas apresentadas com finalidade de obtenção de títulos em Programas de Pós-Graduação Stricto sensu da Universidade Federal de São Paulo

•Instrução normativa PROPGPQ n. 04/2021 que substitui a Instrução normativa PROPGPQ n. 01/2021

Fluxo para o depósito de teses e dissertações e demais produções bibliográficas apresentadas com finalidade de obtenção de títulos em Programas de Pós-Graduação Stricto sensu da Universidade Federal de São Paulo

Qualquer dúvida entre em contato conosco  $\mathbb{E}_{\mathbb{Q}}$  atendimento.pos.sjc@unifesp.br ou acesse: https://sua.unifesp.br/atendimento, clique na opção **Secretaria de Pós-Graduação** e abra um ticket/chamado para atendimento.